# HX 4.0(2a) voorwaartse DNS-bewaking en signalering  $\overline{\phantom{a}}$

## Inhoud

Inleiding Voorwaarden Achtergrondinformatie Werken

# Inleiding

Vanaf HyperFlex 4.0(2a) is er een nieuwe waakhond-service die de oplosbaarheid van ESXi en SCVM hostname zal controleren. De opdracht Show DNS wordt door het waakhondenproces gebruikt om een alarm/gebeurtenis op te heffen als HX de hostname niet kan oplossen of de DNS server kan bereiken. Dit document bestrijkt de tijdelijke oplossing voor [CSCv13947](https://tools.cisco.com/bugsearch/bug/CSCvt13947) - Een of meer DNS-servers die niet reageren op HX Connect voor DNS-waarschuwing bij gezondheidsbewaking.

### Voorwaarden

De voorwaarden om dit probleem aan te pakken zijn Hyperflex Data Platform 4.0(2a).

## Achtergrondinformatie

Met dit nieuwe kader, moeten esxi hostname en scvm hostname in DNS zijn om deze gebeurtenis niet geactiveerd te kunnen hebben.

```
{
       "message": "HX Controller VM {HOSTNAME} one or more configured DNS servers not
responding",
       "type": "NODE",
       "name": "DnsServerOfflineEvent",
       "severity": "warning"
     },
Ook is er een alarm rond DNS:
     {
       "name": "HXA-NOD-0009",
       "description": "Triggered when one or more configured DNS servers on controller VM cannot
be reached.",
       "category": "warning",
       "message": "One or more DNS servers configured on HX controller VM {HOSTNAME} not
responding",
       "triggeringEvents" : ["DnsServerOfflineEvent"],
       "resetEvents" : ["DnsServerOnlineEvent"]
 }
```
Dit is een voorbeeld van de fouten die u in HX Connect zult zien:

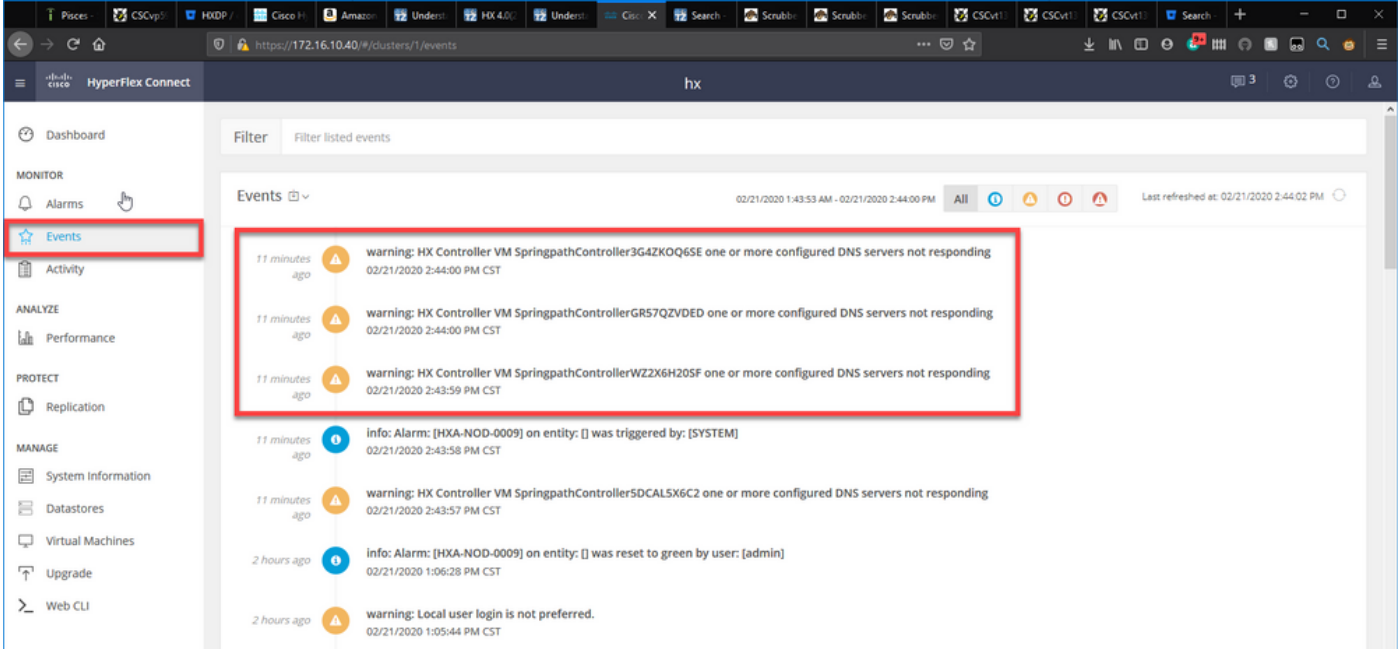

#### Hier is de corresponderende DNS-uitvoer:

#### root@SpringpathController3G4ZKOQ6SE:~# show dns

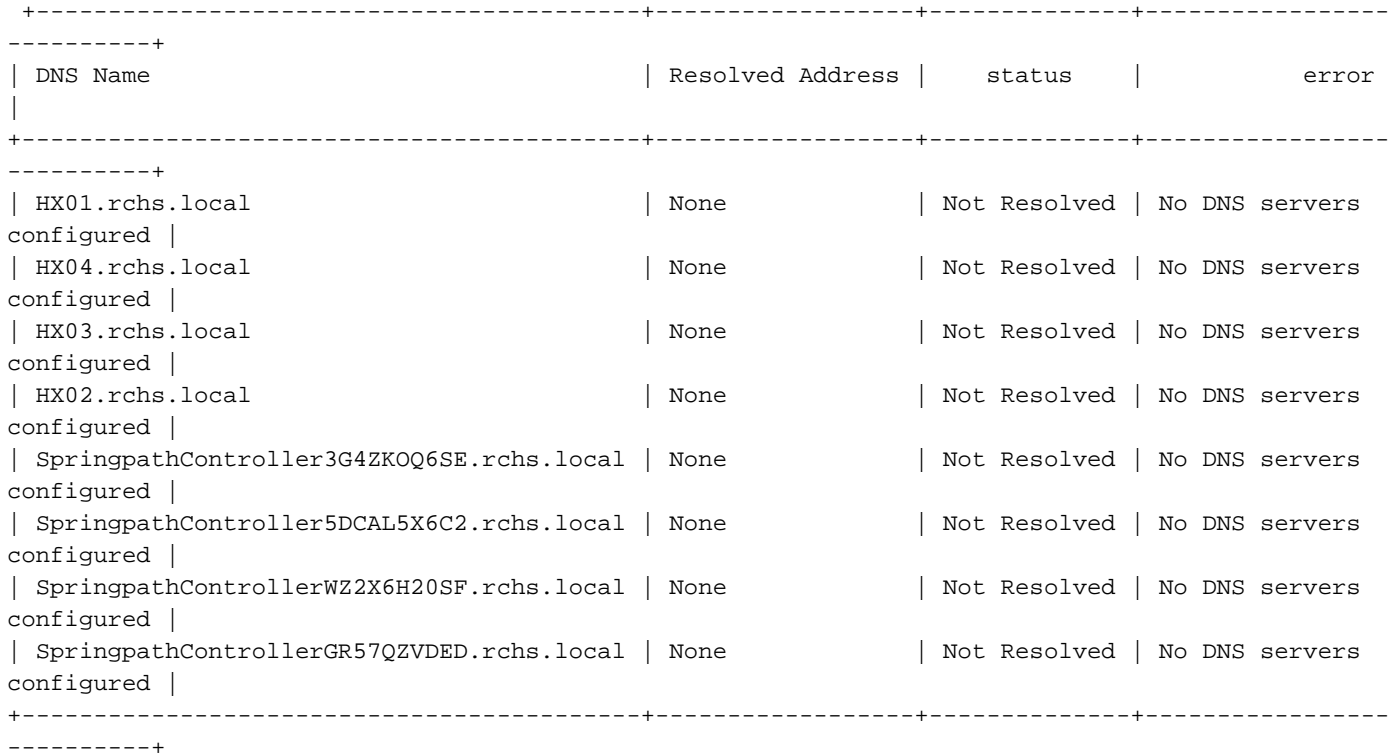

Name Servers: ['172.16.199.101'], Search Domains: - rchs.local

Zoals u kunt zien, wordt de status voor elk niet opgelost en de fout is dat er geen DNS-servers zijn ingesteld. De DNS-server in deze uitvoer is 172.16.199.101.

Als we een nslookup uitvoeren, zien we dat de hostname Springpath-Controller3G4ZKOQ6SE niet oplost.

root@SpringpathController5DCAL5X6C2:~# nslookup SpringpathController3G4ZKOQ6SE Server: 172.16.199.101 Address: 172.16.199.101#53

#### \*\* server can't find SpringpathController3G4ZKOQ6SE: SERVFAIL

Zodra de hostnamen in het opdracht Show dns aan DNS zijn toegevoegd, toont DNS het opgeloste adres en wordt de status opgelost:

root@SpringpathController3G4ZKOQ6SE:~# show dns

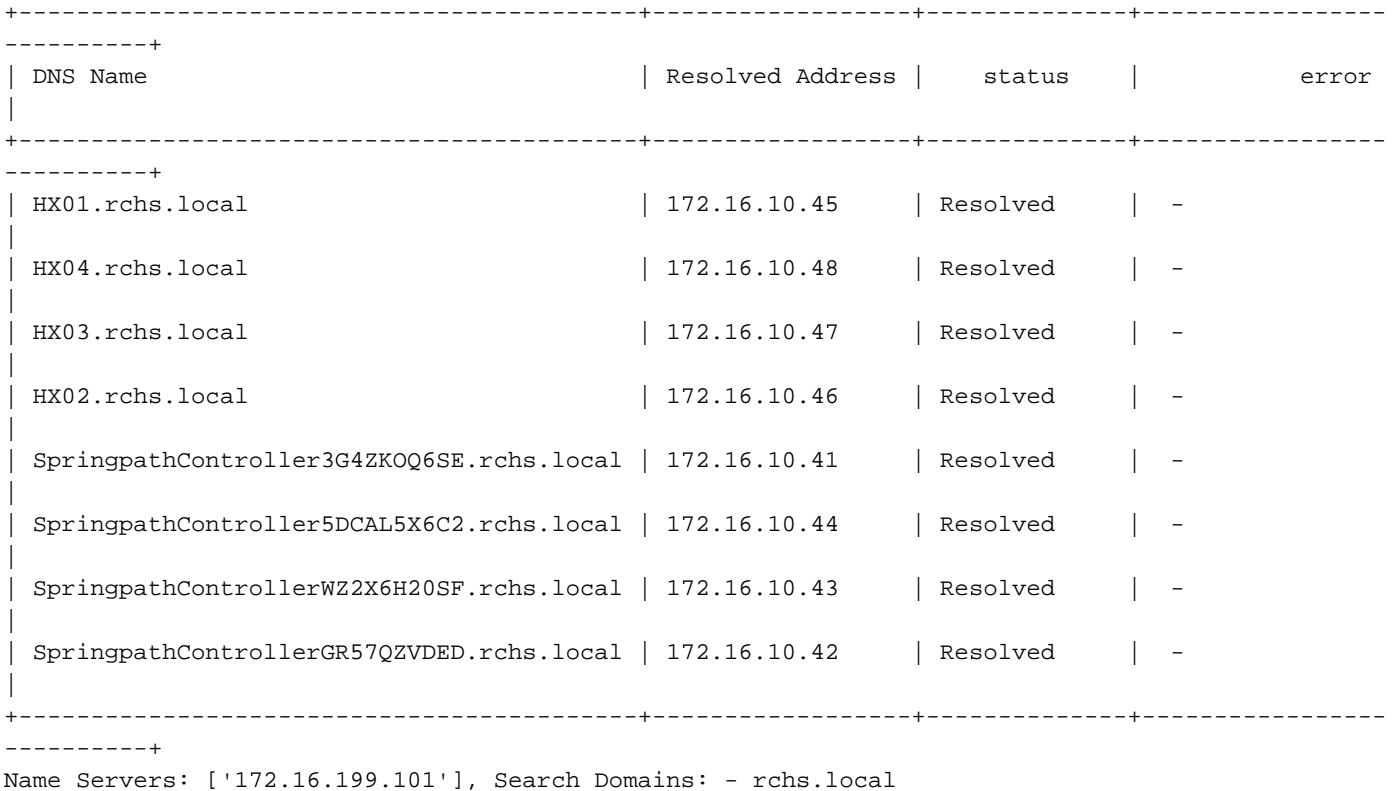

**Werken** 

De tijdelijke oplossing is om de bewakingsfunctie uit te schakelen met behulp van de onderstaande opdrachten.

root@hx-02-scvm-01:~# **grep -i "monitor\_dns\_servers" /opt/springpath/hx-diagtools/watchdog\_config.json && sed -ie 's/"monitor\_dns\_servers": true/"monitor\_dns\_servers": false/' /opt/springpath/hx-diag-tools/watchdog\_config.json && grep -i "monitor\_dns\_servers" /opt/springpath/hx-diag-tools/watchdog\_config.json && restart watchdog** "monitor\_dns\_servers": true,

 "monitor\_dns\_servers": false, watchdog start/running, process 6350 root@hx-02-scvm-01:~#

Deze opdracht zal "monitor dns servers" op vals in /opt/springpath/hx-diagtools/watchdog\_config.json instellen en de waakhondendienst opnieuw starten.

Om de verandering om te keren, voert u de volgende opdracht uit op elke opslagcontroller VM:

```
root@hx-02-scvm-01:~# grep -i "monitor_dns_servers" /opt/springpath/hx-diag-
tools/watchdog_config.json && sed -ie 's/"monitor_dns_servers": false/"monitor_dns_servers":
true/' /opt/springpath/hx-diag-tools/watchdog_config.json && grep -i "monitor_dns_servers"
/opt/springpath/hx-diag-tools/watchdog_config.json && restart watchdog
     "monitor_dns_servers": false,
    "monitor dns servers": true,
watchdog start/running, process 9473
root@hx-02-scvm-01:~#
```
In Hyperflex 4.0(2b) wordt de functie standaard uitgeschakeld. De aanbeveling is dat zij tot nader order gehandicapt blijft.